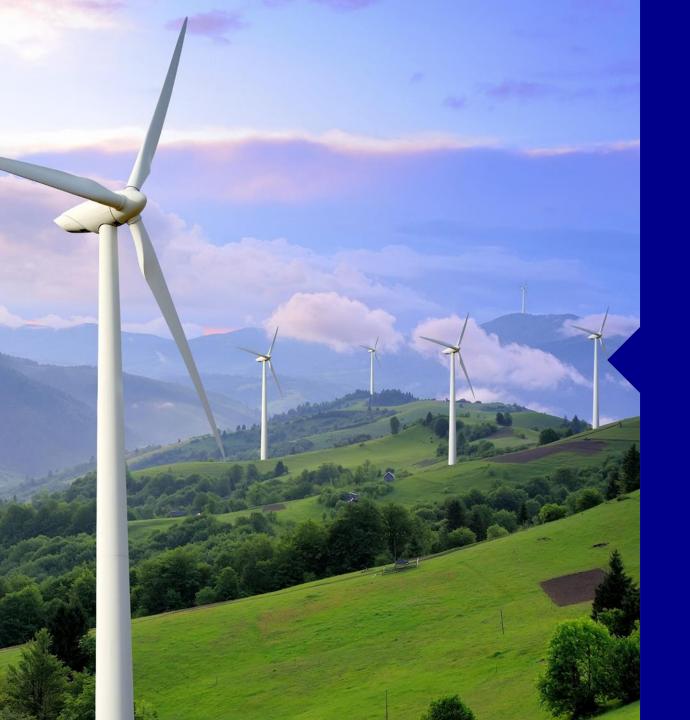

## MARKET ENTRY

# ECVNA AND/OR MVRNA

### **Slide 2: Set up Authorised Signatories**

Initial letter- company letterhead signed by director

Nomination of persons to carry out specific Code activities

**BSCP38-** Authorised Signatories

#### **Slide 3: Communication Lines**

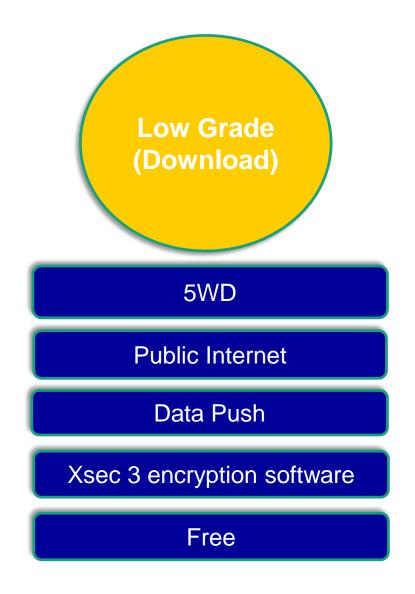

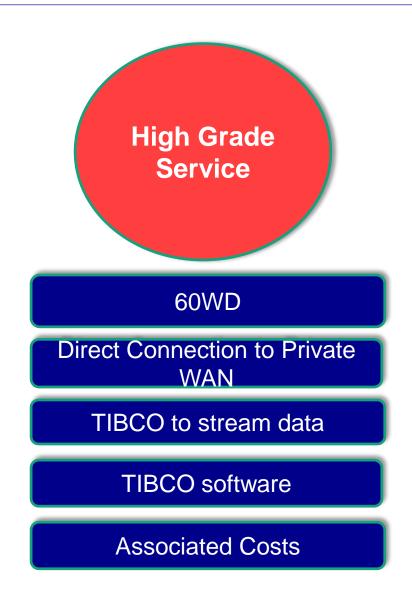

#### Slide 4: What is CVA Qualification?

All Parties have to complete the CVA Qualification process, ECVNAs & MVRNAs cannot Opt Out BSCP70/01a- CVA Qualification Testing Full Testing Waiver Opt Out

#### **Slide 5: CVA Qualification FAQ**

Which flows do I need to test?

- Refer to BSCP70/01(b)

Are there example flows?

| Flow       | Participant                                                                                      | Direction | Name                | Purpose                                                                                                    | Test? Delete as applicable |
|------------|--------------------------------------------------------------------------------------------------|-----------|---------------------|----------------------------------------------------------------------------------------------------|----------------------------|
| CRA-I014   | Generators;<br>Suppliers; LDSOs;<br>Non-Physical<br>Traders;<br>Interconnector Users<br>and VLPs | То        | Registration Report | To enable Party to ensure that its registration details are accurately recorded in Central Systems. This includes Party Id, Name, address etc. | Yes/No                     |
| ECVAA-I007 | Generators;<br>Suppliers; Non-<br>Physical Traders and<br>Interconnector Users                   | То        | ECVNAA Feedback     | To confirm to Party that an Authorisation has been processed                                                                                   | Yes/No                     |
| ECVAA-I008 | Generators;<br>Suppliers; Non-<br>Physical Traders and<br>Interconnector Users                   | То        | MVRNAA Feedback     | To confirm to Party that an MVRNA Authorisation has been received                                                                              | Yes/No                     |
| ECVAA-I009 | Generators;<br>Suppliers; Non-<br>Physical Traders and<br>Interconnector Users                   | То        | ECVN Feedback       | To report the rejection (for business reasons) of a received ECVN                                                                              | Yes/No                     |

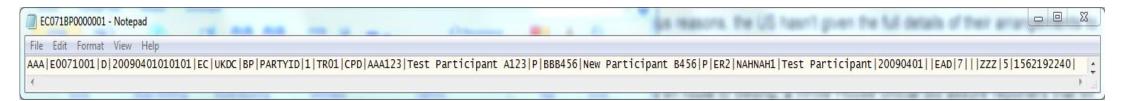

What documentation should I read?

-Communication Requirements Document and Interface Definition Document

Are there Third Party software providers?

- Yes

What if I fail?

- If at first you don't succeed, try and try again

## Slide 6: How do I register in Central Systems?

On Completion of CVA Qualification testing

Register Party Agent details in Central Systems

Process covered in BSCP71

ECVAA Web Service (EWS)

Web based reporting and submission tool (Free to BSC Parties, ECVNAs & MVRNAs.)

#### Slide 7: Contact details and links

### Contact for Elexon Kinnect Queries:

PartyMngt@elexon.co.uk

## **Contact for Market Entry:**

Market.entry@elecon.co.uk

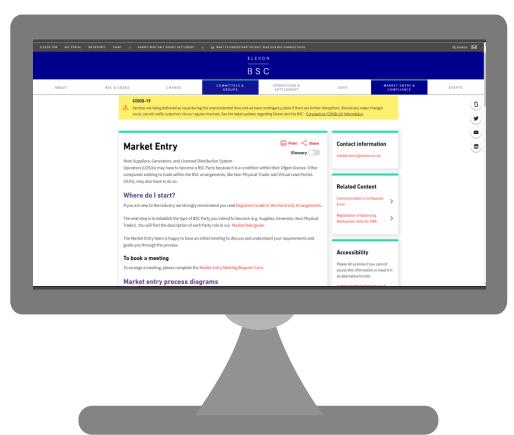